# Enterprise Java Linuxra HOGYAN

Greg Wilkins gregw@mortbay.org az eredeti Gary Meyertől gary@meyer.net származik. v0.2, 2001.11.07

Ez a dokumentum leírja, hogyan telepítsünk Enterprise Java környezetet Linuxra, amely tartalmaz egy Java Development Kitet, egy Web szervert, támogatja a Java szervleteket, adatbázis hozzáférést biztosít JDBC-n keresztül, és támogatja az Enterprise Java Beaneket (EJB).

# Contents

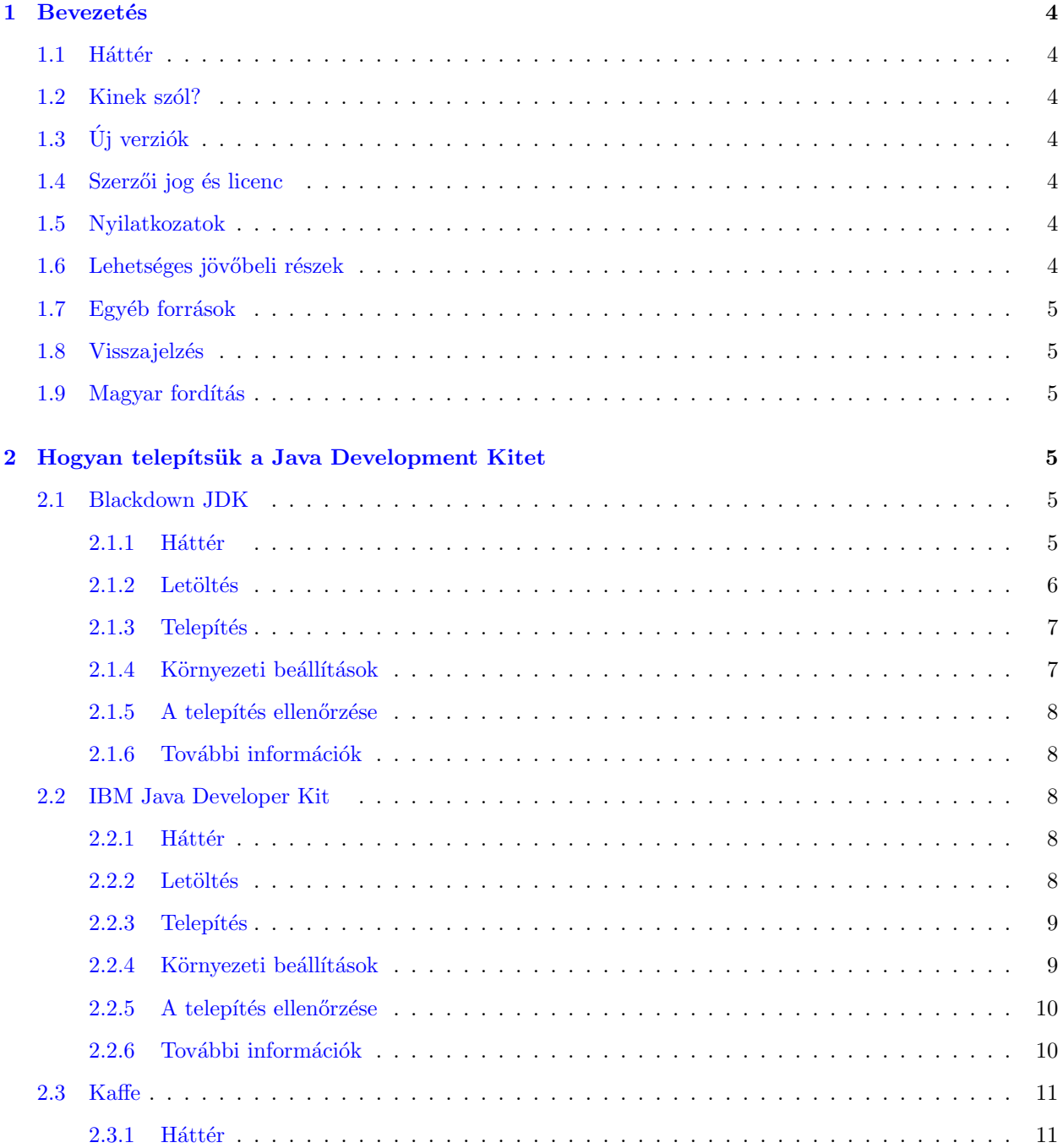

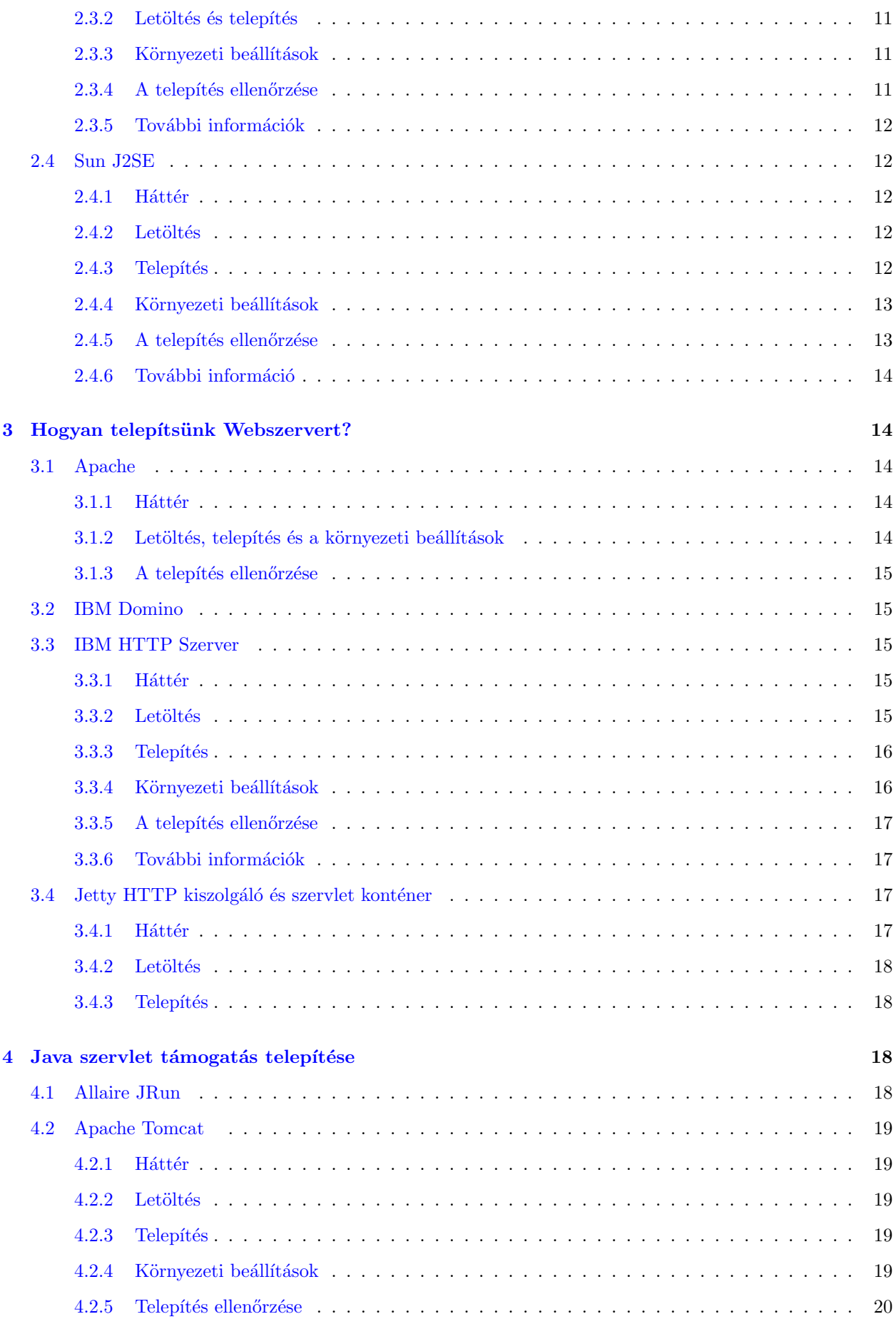

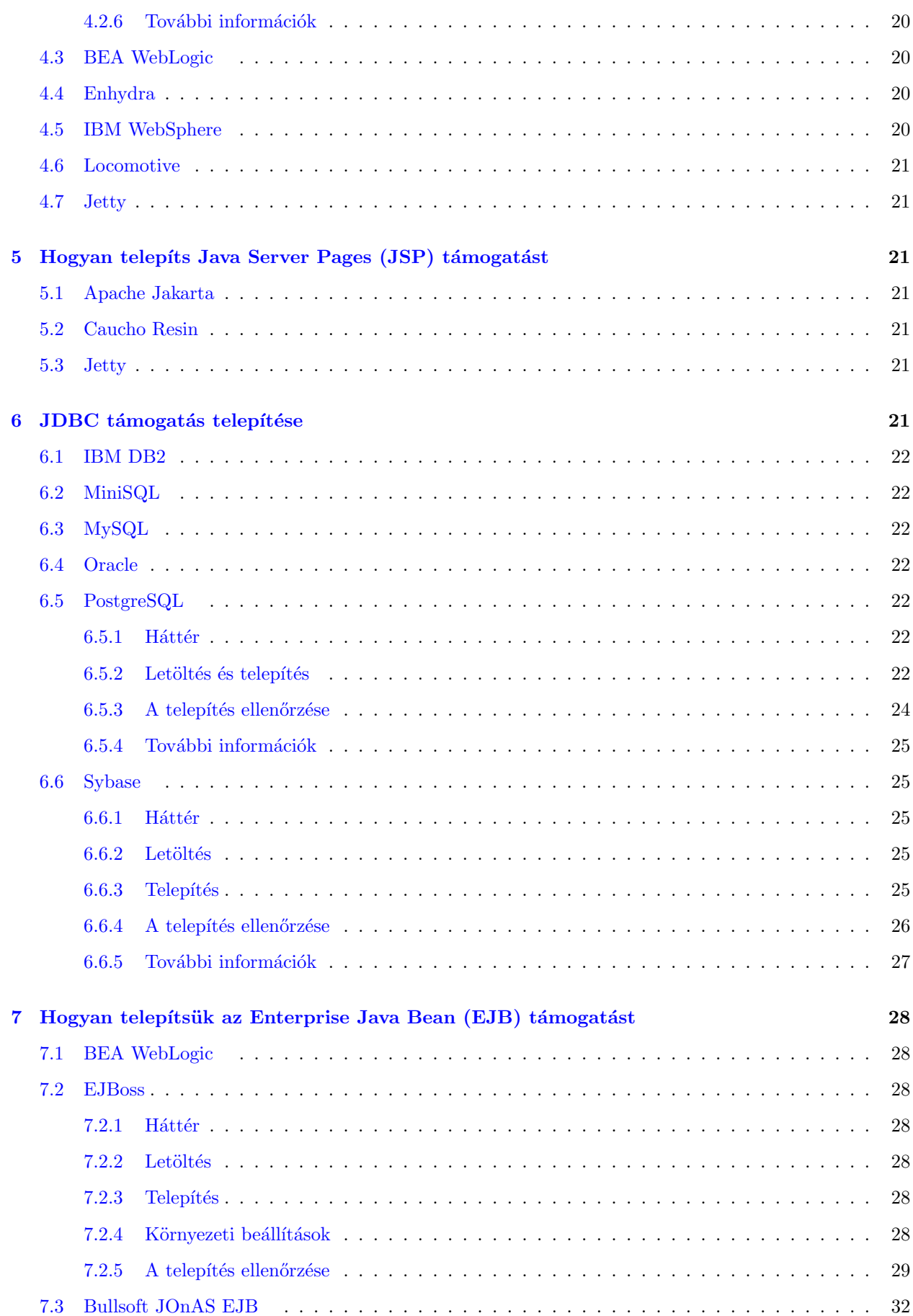

# <span id="page-3-0"></span>1 Bevezetés

# <span id="page-3-1"></span>1.1 Háttér

Ezt a dokumentumot 1999 januárjában kezdte el írni Gary Meyer ( [gary@meyer.net](mailto:gary@meyer.net) ), néhány héttel azután, hogy különböző nyílt forráskódú és védett Enterprise Java terméket telepített Linuxra. Itt az "Enterprise Java" úgy értelmezendő, mint a Java Enterprise API-k használata.

A dokumentumhoz, néhány frissítést Greg Wilkins ( [gregw@mortbay.org](mailto:gregw@mortbay.org) ) tett hozzá 2001 novemberében, mindazonáltal a dokumentum egyes részei nem aktuálisak.

# <span id="page-3-2"></span>1.2 Kinek szól?

Ez a HOGYAN azoknak a szoftvereseknek próbál segítséget nyújtani, akik érdekeltek az Enterprise Java kipróbálásában, fejlesztésében vagy terjesztésében Linuxon. Meghatározott tudás vagy tapasztalat Linuxban vagy a Java területén feltételezett.

# <span id="page-3-3"></span>1.3 Új verziók

A dokumentum újabb verziói megtalálhatók a Linux Documentation Project honlapján: <http://tldp.org/HOWTO/Enterprise-Java-for-Linux-HOWTO.html>

# <span id="page-3-4"></span>1.4 Szerzői jog és licenc

Gary Meyer és Greg Wilkins ezen írását a szerzői jog védi. Másolásához hozzájárulás szükséges, a dokumentum sokszorosítása és módosítása a GNU szabad dokumentációs licencének 1.1-es verziójának feltételeihez kötött, vagy bármely későbbi verzióéhoz, amit a Szabad Programokért Alapítvány adott ki, állandó részek, fedőlap és hátoldal szövegek nélkül. A licenc másolata elérhető a <http://www.gnu.org/copyleft/fdl.html> weboldalon.

## <span id="page-3-5"></span>1.5 Nyilatkozatok

A dokumentum ajánlásai abban segítenek, hogy amilyen gyorsan csak lehet egy Enterprise Java környezetet állíthass be Linux alatt. Ezek a javaslatok nem termék ajánlások vagy jóváhagyások. Ahogy közelebbről megismered a rendelkezésre álló lehetőségeket, képes leszel saját környezeteket készíteni, és megtalálni a legmegfelelőbb megoldást a saját igényeid számára.

Ennek a HOGYANnak szándéka az "Enterprise Java"-t mint a Java Enterprise API-t értelmezni. Ez a HOGYAN nem célozza meg a skálázhatóságot, rendelkezésre állást, menedzselhetőséget és egyéb hasonló szempontjait a programnak, amelyeket az "enterprise" kifejezéssel gyakran összekapcsolnak.

# <span id="page-3-6"></span>1.6 Lehetséges jövőbeli részek

Ez a HOGYAN az Enterprise Java legnépszerűbb részeire koncentrál. Az következők lehetnének részei ennek a HOGYANnak.

- Integrált fejlesztői környezetek (IDEs) amelyek támogatják az Enterprise Javát Linuxra
- Java Naming and Directory Interface (JNDI) támogatása
- $\bullet$  Java Mail API (JMAPI) támogatása
- Java Transaction Service (JTS) támogatása
- Java Interface Definition Language (JIDL) támogatása
- $\bullet$  Java Messaging Service (JMS) támogatása
- Common Object Request Broker Architecture (CORBA) támogatása

Erdekel egy rész megírása? Akkor vedd fel a kapcsolatot a szerzővel, Greg Meyerrel a ( [gary@meyer.net](mailto:gary@meyer.net) ) címen.

# <span id="page-4-0"></span>1.7 Egyéb források

Az App-Serv Center (Alkalmazás-kiszolgáló Központ) honlapját itt találod meg: <http://www.app-serv.com/>

Java Enterprise Nutshellhez David Flanagantól és másoktól a <http://www.oreilly.com/catalog/jentnut/> helyen.

# <span id="page-4-1"></span>1.8 Visszajelzés

.

Kérlek a szerző címére küldd el a hozzászólásod és esetleges javaslatod: Gary Meyer ( [gary@meyer.net](mailto:gary@meyer.net) ).

# <span id="page-4-2"></span>1.9 Magyar fordítás

A magyar fordítást Minkó Mihály készítette (2003.02.27). A lektorálást Erdész Szabolcs végezte el (2003.03.20). Bármilyen fordítással kapcsolatos észrevételt a [linuxhowto@sch.bme.hu](mailto:linuxhowto@sch.bme.hu_NO_SPAM) címre küldjetek. A dokumentum legfrissebb változata megtalálható a Magyar Linux Dokumentációs Projekt honlapján.

# <span id="page-4-3"></span>2 Hogyan telepítsük a Java Development Kitet

Van néhány a Java Development Kit-ek közül, ami Linuxra is elérhető:

- [2.1](#page-4-4) (Blackdown JDK)
- [2.2](#page-7-2) (IBM Java Developer Kit)
- $\bullet$  [2.4](#page-11-1) (Sun J2SE)
- $\bullet$  [2.3](#page-10-0) (Kaffe)

Ha csak egy JDK-t akarsz kipróbálni, akkor azt javasolom, hogy a Sun J2SE-vel kezdd, hacsak nem ajánlanak mást, azok a szoftverek amiket használsz vagy esetleg használni akarsz a későbbiekben. Továbbá, ha nyílt forrású megvalósítás érdekel, akkor Kaffe-ra van szükséged.

# <span id="page-4-4"></span>2.1 Blackdown JDK

#### <span id="page-4-5"></span> $2.1.1$  Háttér

A Blackdown JDK a Sun JDK, Linuxhoz írt változata. E dokumentum írásának az időpontjában a Blackdown JDK verziószáma Intel architektúrán, a JDK 1.2.2, PowerPC-n pedig a JDK 1.1.8.

1999 decemberében a Sun bejelentette a Java 2 Platform Standard Edition (J2SE) elérhetőségét a Linux operációs rendszerekre. A Sun ezen bejelentése alapvető hatással volt a Blackdown-ra, mert ez egy portolás. Egy sajtóközleményben a Sun azt állítja, hogy "Az e heti bejelentés nem lett volna lehetséges a Blackdownnal való együttműködés, a világ programozói és lelkes segítői nélkül. Innen kezdve a Blackdown lett Linux Java technológia szállítója. Az évek folyamán ennek szentelt fáradozásaik lefektették az alapjait a Java 2 Linux platformra történő kiadásának; az ő fáradozásuk nélkülözhetetlen volt a kiadás sikeréhez."

Továbbá a Sun kiadvány azzal folytatja, hogy " A Blackdown.org továbbra is egy értékes forrás a Java technológia Linux platformra történő alkalmazása során és tartalmazva a JDK 1.1.x verziókat."

#### <span id="page-5-0"></span>2.1.2 Letöltés

A Blackdown JDK elérhető a <http://www.blackdown.org> oldalon.

A Blackdown honlapján válaszd a letöltést és egy tükrözést (van magyar is - a ford.).

Válaszd ki azt a JDK verziót, amelyiket akarod. Ha más programok, amiket használni szeretnél nem futnak egy bizonyos verziószámú JDK-val, akkor a legfrissebbet ajánlom, ami a dokumentum írásának idején a JDK 1.2.2-es.

Válaszd ki a megfelelő architektúrát, amire telepíteni akarsz. Intel architektúrára válaszd az i386-ot.

Bármely verziót választhatod, de ha bizonyos programok, amiket használni akarsz nem támogatják a kiválasztott verziót, akkor azt ajánlom, hogy töltsd le a legfrissebb verziót, ami elérhető.

A Blackdown JDK-hoz, egy csomó fáilt találsz, különböző fáil és csomagformátumban. Mindazonáltal biztosnak kell lenned abban, hogy a Linux disztribúciódban lévő libc támogatja azt, amelyiket letöltöttél.

Az elérhető fájlok a következőket tartalmazzák:

- $\bullet$  jdk A Java Development Kit tartalmaz mindent, amire a Java fordításához, futtatásához, nyomkövetéshez szükséged lehet. Nem tartalmaz nemzetközi karakter konvertereket.
- $jre$  A Java Runtime Environment amely tartalmazza a nemzetközi karakter konvertereket.
- $rt$  Egy egyszerű Java Runtime Environment, ami nem tartalmaz nemzetközi karakter konvertereket.
- $i18n$  A nemzetközi fontkészletek és a karakter konverterek JAR csomagjai.
- $\bullet$  native További bináris csomagok a valós, többszálú futtatáshoz.

Azt javasolom, hogy csak a jdk for java development angol verzióját töltsd le.

Amikor letöltötted a Blackdown fájlokat, választanod kell a libc5 és a glibc között, mint a lehetséges glibc verziók között.

A libc opciók tartalmazzák:

- $\bullet$  libc5 Az öregebb, de még használatos Linux libc, a libc5.
- glibc Az  $\acute{u}$ j libc.

Ha a Linuxnak egy újabb disztribúcióját használod, akkor a legvalószínűbb, hogy lesz glibc. Azt javasolom kezdetben a glibc-vel próbálkozz.

#### <span id="page-6-0"></span>2.1.3 Telepítés

Azt javasolom, telepítsd a fájlokat a /usr/local könyvtárba. Miután letöltötted a fájlt, futtasd a következő parancsokat:

```
mkdir /usr/local/blackdown
mv jdk* /usr/local/blackdown
```
Ha a tarball formátumot töltötted le, akkor futtasd a következő parancsot:

tar zxvf [filename].tar.gz

Ahol a [filename] az állomány neve.

A /usr/local/blackdown könyvtárban látni fogsz egy olyasmi könyvtárat, hogy jdk1.2.2

A fenti egy JDK1.2.2 release candidate 3 intel architektúra példáját mutatja. Helyettesítsd a fájlnevet, verziószámot, kiadást és az architektúrát a megfelelőre. Minden disztribúciós csomagfájlt a fenti módszerrel nyiss meg.

#### <span id="page-6-1"></span>2.1.4 Környezeti beállítások

A következő környezeti változókat kell beállítanod:

- JAVA HOME
- PATH
- CLASSPATH

A JAVA HOME környezeti változó arra a könyvtárra mutat, ahová a JDK csomagot telepítetted. Állítsd be a JAVA HOME környezeti változót arra a könyvtárra, amelyikbe a Blackdown JDK csomagot telepítetted.

export JAVA\_HOME=/usr/local/blackdown/jdk1.2.2

A \$JAVA HOME/bin könyvtárban van a Java compiler (Java fordító; javac) és a Java Virtual Machine (Java Virtuális Gép; java) valamint egyéb, a fejlesztő környezethez szükséges programok.

Add hozzá a PATH változóhoz a \$JAVA\_HOME/bin könyvtárat.:

#### export PATH=\$JAVA\_HOME/bin:\$PATH

Ellenőrizd le, hogy a \$JAVA\_HOME/bin a PATH elejéhez hozzá lett adva, így az általad telepített JDK csomagot fogod használni, nem pedig azt a JDK csomagot, ami a Linuxszal lett feltéve. A PATH változó ellenőrzéséhez kérdezd le az alapértelmezett Java fordító és JVM (Java Virtual Machine) nevét:

which javac which java

A válasznak a \$JAVA HOME/bin könyvtáradban lévő javac és java csomagokkal összhangban kell lennie.

A CLASSPATH környezeti változó mutat minden JAR-ra és azokra a könyvtárakra, amelyekre a Java programok fordításához és futtatásához szükséged lesz.

A JDK1.2.2-es verziójához kezdetben nem szükséges JAR-okat adni a CLASSPATH változóhoz. A JAR-ok csomagolása lehet jar vagy zip fájl is.

export CLASSPATH=\$CLASSPATH:.

#### <span id="page-7-0"></span>2.1.5 A telepítés ellenőrzése

Most már futtathatsz és fordíthatsz egy egyszerű alkalmazást. Írd meg a következő programot (egy akármilyen szövegszerkesztővel, csak a fájl kiterjesztése "java" legyen - a ford.):

```
class HelloWorld {
 public static void main (String[] args) {
   System.out.println("Hello, World!");
 }
}
```
Fordítsd le a programot a Java fordítóval.

javac HelloWorld.java

Ha a fordító hibát jelez, akkor alaposan nézd át a szintaxist, valamint nézd meg a PATH és CLASSPATH beállításokat, hogy jók-e.

Futtasd a programot a JVM-mel.

java HelloWorld

Ha a JVM hibát produkál, akkor nézd meg a PATH és CLASSPATH beállításokat.

A következő eredményt kell látnod a program helyes futása esetén:

Hello, World!

Gratulálok, sikeresen telepítetted, beállítottad és tesztelted a Blackdown JDK csomagot Linuxon!

# <span id="page-7-1"></span>2.1.6 További információk

A BlackDown JDK csomagról további információt találsz a <http://www.blackdown.org> honlapon. Itt elérhető egy kiváló FAQ.

# <span id="page-7-2"></span>2.2 IBM Java Developer Kit

#### <span id="page-7-3"></span> $2.2.1$  Háttér

Az IBM Java fejlesztői környezet és futtatási környezet kompatibilis a Sun Javával és tartalmazza a legfrissebb karbantartó eszközöket. (Az IBM weboldaláról.)

Ezen dokumentáció írásakor az IBM Java fejlesztői környezet a JDK 1.1.8 verziója aktuális, ez csak Intel architektúrára telepíthető.

#### <span id="page-7-4"></span> $2.2.2$  Letöltés

Az IBM Java Developer Kit letölthető a <http://www.ibm.com/java/jdk/118/linux> címről.

A letöltéshez először regisztrálnod kell magad az IBM weboldalán, és el kell fogadni a szerződés feltételeit.

Az letölthető fájlok tartalmazzák:

- $\bullet$  ibm-jdk-l118-linux-x86.tgz The Java Development Kit; mindent tartalmaz ami egy Java program fordításához, futtatásához és nyomkövetéséhez szükséges.
- ibm-jre-l118-linux-x86.tgz The Java Runtime Environment; a Java programok futtatásához szükséges fájlokat tartalmazza.

Mivel fejleszteni akarsz javasolom, hogy a IBM-JDK csomagot töltsd le. :)

#### <span id="page-8-0"></span>2.2.3 Telepítés

Azt javasolom, hogy a /usr/local könyvtárba telepítsd a fájlokat. A fájlok letöltése után futtasd a következő parancsot:

```
mkdir /usr/local/ibm
mv ibm-jdk-l118-linux-x86.tgz /usr/local/ibm
```
Most kicsomagolhatod a disztribúciós csomagot. Ezt a következő paranccsal teheted meg:

```
tar zxvf ibm-jdk-l118-linux-x86.tgz
```
A /usr/local/ibm könyvtárban most már láthatod a jdk.118 könyvtárat.

A fent említett példák Intel architektúrán nyújtanak segítséget.

Helyettesítsd a fájlneveket a megfelelőkkel.

#### <span id="page-8-1"></span>2.2.4 Körnvezeti beállítások

A következő környezeti változókat kell beállítanod:

- JAVA\_HOME
- PATH
- CLASSPATH

A JAVA HOME környezeti változó utal a telepített JDK csomagod home könyvtárára. Állítsd be a JAVA HOME változót arra a könyvtárra, amelyikbe telepítetted az IBM Java fejlesztői készletet.

#### export JAVA\_HOME=/usr/local/ibm/jdk118

A \$JAVA HOME/bin könyvtárban van a Java compiler (Java fordító; javac) és a Java Virtual Machine (Java Virtuális Gép; java) és egyéb, a fejlesztéshez nélkülözhetetlen programok. Add hozzá a \$JAVA\_HOME/bin könyvtárat a PATH változóhoz.

#### export PATH=\$JAVA\_HOME/bin:\$PATH

Ellenőrizd, hogy a \$JAVA HOME/bin könyvtárat hozzáadtad a PATH elejéhez, így az telepített JDK csomagot fogja használni a géped, nem pedig azt, ami a Linux disztribúcióval jött.

A PATH változó ellenőrzéséhez kérdezd le az alapértelmezett Java fordító és JVM (Java Virtual Machine) nevét:

which javac which java

A válaszból kiderül melyik javac és java van a \$JAVA HOME/bin könyvtáradban. A CLASSPATH környezeti változó utal a JAR-okra és a könyvtárakra, amelyekre szükséged lesz ahhoz, hogy Java programokat fordíts  $\acute{\text{e}}$ s futtass.

Javasolom, add hozzá a következő JAR-okat a CLASSPATH változóhoz. Ezek különböző .jar vagy .zip fájlokba vannak csomagolva.

Például:

export CLASSPATH=\$JAVA\_HOME/lib/classes.zip export CLASSPATH=\$CLASSPATH:.

#### <span id="page-9-0"></span>2.2.5 A telepítés ellenőrzése

Most már fordíthatsz és futtathatsz egy egyszerű programot. Készítsd el a következő programot:

```
class HelloWorld {
 public static void main (String[] args) {
   System.out.println("Hello, World!");
 }
}
```
Fordítsd a programot a Java fordítóval:

javac HelloWorld.java

Ha a fordító hibát jelez, akkor nézd meg alaposan a szintaktikát és ellenőrizd a PATH és a CLASSPATH változó beállításait.

Futtasd a programot JVM-mel.

java HelloWorld

Ha a JVM hibát jelez ellenőrizd a PATH és a CLASSPATH beállításaid.

Egyébként a következő kimenetet kell látnod:

Hello, World!

Gratulálok, telepítetted és tesztelted az IBM Java Developer Kit csomagot Linuxon!

# <span id="page-9-1"></span>2.2.6 További információk

További információt találsz az IBM Java weboldalán a <http://www.ibm.com/java> címen.

# <span id="page-10-0"></span>2.3 Kaffe

# <span id="page-10-1"></span> $2.3.1$  Háttér

A Kaffe egy nyílt forráskódú implementációja a (Java Virtual Machine) Java Virtuális Gépnek és osztálykönyvtáraknak. Ezen dokumentum készítésének idején a Kaffe "leginkább a JDK 1.1-el működött együtt, néhány részt kivéve" és "egyes részei már JDK 1.2 (Java2) kompatibilisek". (Idézet a Kaffe weboldaláról.)

Előfordulhat, hogy a Kaffe már a Linux disztribúciódban benne van, hiszen a Kaffe is nyílt forráskódú.

#### <span id="page-10-2"></span>2.3.2 Letöltés és telepítés

Azt javasolom, hogy inkább azt a Kaffe csomagot használd, ami a Linux disztribúcióddal érkezett, mintsem ami letölthető a Kaffe honlapról.

Alternatívaként a Kaffe megtalálható a <http://www.kaffe.org> címen.

A Kaffe weboldalán válaszd a legfrissebb kiadást. Ezen dokumentum írása idején ez az 1.0.5-ös verzió volt. A Kaffe verziószáma nincs kapcsolatban a JDK egyéb verziószámaival.

#### <span id="page-10-3"></span>2.3.3 Környezeti beállítások

A következő környezeti változókat kell beállítanod:

- PATH
- CLASSPATH

A PATH változó ellenőrzéséhez kérdezd le az alapértelmezett Java fordító és JVM (Java Virtual Machine) nevét:

which javac which java

A CLASSPATH környezeti változó mutatja, hogy hol találhatóak a JAR-ok és mely könyvtárakra lesz szükséged, hogy fordíts és futtass Java programokat.

Azt javasolom, hogy a JAR csomagokat add hozzá a CLASSPATH változóhoz A JAR-ok .jar vagy .zip fájlokba lehetnek csomagolva:

Például:

export CLASSPATH=/usr/local/share/kaffe/Klasses.zip export CLASSPATH=\$CLASSPATH:.

#### <span id="page-10-4"></span>2.3.4 A telepítés ellenőrzése

Most már fordíthatsz és futtathatsz egyszerűbb alkalmazásokat. Készítsd el a következő programot:

```
class HelloWorld {
 public static void main (String[] args) {
   System.out.println("Hello, World!");
 }
}
```
Fordítsd le a programot a Java fordítóval:

javac HelloWorld.java

Ha a fordító hibát jelez, alaposan ellenőrizd le a szintaxist és ellenőrizd a PATH és CLASSPATH beállításaid. Futtasd a programot a JVM-mel.

java HelloWorld

Ha a JVM hibát jelez ellenőrizd a PATH és a CLASSPATH beállításait.

A következő üzenetet kell látnod:

Hello, World!

Gratulálok, telepítetted, beállítottad és tesztelted a Kaffe csomagot Linux alatt!

# <span id="page-11-0"></span>2.3.5 További információk

További információt találsz a Kaffe-ról a <http://www.kaffe.org> honlapon.

# <span id="page-11-1"></span>2.4 Sun J2SE

# <span id="page-11-2"></span> $2.4.1$  Háttér

A Sun Java 2 Standard Edition (J2SE) a Sun Java 2 platformja Linux operációs rendszerekre. A dokumentum készítésekor a legfrissebb verzió a JDK 1.2.2, Intel architektúrára.

### <span id="page-11-3"></span> $2.4.2$  Letöltés

A J2SE letölthető a <http://developer.java.sun.com/developer/earlyAccess/j2sdk122>

oldalról.

Regisztrálnod kell magad a Sunnál és el kell fogadnod a licencet, mielőtt letöltöd a programot.

#### <span id="page-11-4"></span>2.4.3 Telepítés

Azt javasolom telepítsd a fájlokat a /usr/local könyvtárba. Miután letöltötted a fájlokat futtasd a következő parancsokat:

mkdir /usr/local/sun mv jdk1\_2\_2rc1-linux-i386.tar.gz /usr/local/sun

Most kicsomagolhatod a disztribúciós csomagot. Futtasd a következő parancsot:

tar zxvf jdk1\_2\_2rc1-linux-i386.tar.gz

Az /usr/local/sun könyvtárban most már láthatod a jdk1.2.2 könyvtárát.

Az alábbi példák a JDK 1.2.2 verzióra, Intel architektúrára készültek. Helyettesítsd a fájlneveket, ahol szükséges.

#### <span id="page-12-0"></span>2.4.4 Környezeti beállítások

A következő környezeti változókat kell beállítanod:

- JAVA HOME
- PATH
- CLASSPATH

A JAVA HOME arra a könyvtárra mutat, ahol a JDK csomagod van. Állítsd be a JAVA HOME változót arra a könyvtárra, ahová a J2SE programot telepítetted:

```
export JAVA_HOME=/usr/local/sun/jdk1.2.2
```
A \$JAVA HOME/bin könyvtárban van a Java compiler (Java fordító; javac) és a Java Virtual Machine (Jáva Virtuális Gép; java) és egyéb, a fejlesztéshez szükséges programok. Add hozzá a \$JAVA\_HOME/bin könyvtárat a PATH változóhoz.

#### export PATH=\$JAVA\_HOME/bin:\$PATH

Ellenőrizd, hogy a \$JAVA\_HOME/bin könyvtárat hozzáadtad a PATH elejéhez, s így a telepített JDK verziót fogod használni, nem pedig azt, amelyik a disztribúcióddal jött.

A PATH változó ellenőrzéséhez kérdezd le az alapértelmezett Java fordító és JVM (Java Virtual Machine) nevét:

which javac which java

Az eredményeknek a \$JAVA HOME/bin könyvtárban található javac és java verzióknak kell lenniük.

A CLASSPATH környezeti változó azokra a JAR-okra és könyvtárakra mutat, amelyekre szükséged lesz a Java programok fordításához és futtatásához.

A JDK 1.2.2-höz, alapesetben nem kell JAR-okat adni a CLASSPATH változóhoz.

A JAR-ok .jar és .zip fájlokba lehetnek csomagolva.

export CLASSPATH=\$CLASSPATH:.

#### <span id="page-12-1"></span>2.4.5 A telepítés ellenőrzése

Most már fordíthatsz és futtathatsz egy egyszerű alkalmazást. Készítsd el a következő kis programot:

```
class HelloWorld {
 public static void main (String[] args) {
   System.out.println("Hello, World!");
 }
}
```
Fordítsd le a programot a Java fordítóval.

```
javac HelloWorld.java
```
Ha a fordító hibát produkál, ellenőrizd le alaposan a szintaxist, és ellenőrizd a PATH és CLASSPATH beállításait.

Futtasd a programot a JVM-mel.

java HelloWorld

Ha a JVM hibát jelez ellenőrizd a PATH és a CLASSPATH beállításait.

A következő eredményt kell látnod a helyes futás esetén:

Hello, World!

Gratulálok, telepítetted, beállítottad és tesztelted a Sun J2SE csomagot Linux alatt.

#### <span id="page-13-0"></span>2.4.6 További információ

További információt találsz a Sun J2SE javáról a <http://java.sun.com> honlapon. Itt kiváló vitafórumokat találhatsz, ahol valószínűleg választ kapsz a kérdéseidre.

# <span id="page-13-1"></span>3 Hogyan telepítsünk Webszervert?

Számos Webszerver található Linuxra. Például:

- [3.1](#page-13-2) (Apache )
- [3.2](#page-14-1) (IBM Domino )
- [3.3](#page-14-2) (IBM HTTP Server )
- [3.4](#page-16-2) (Jetty HTTP Server)

Ha csak egy Webszervert akarsz kipróbálni, azt javasolom, hogy kezdd az Apache-al. Elsősorban azért, mert ez benne van a legtöbb Linux disztribúcióban, előre telepítve és talán már fut a rendszereden.

# <span id="page-13-2"></span>3.1 Apache

#### <span id="page-13-3"></span> $3.1.1$  Háttér

Az Apache a legelterjedtebb HTTP szerver az Interneten. "Eredetileg az NCSA httpd démonon alapult, de azóta teljesen újra lett írva. Az Apache nyílt forráskódú". (Idézet az Apache weboldaláról.)

#### <span id="page-13-4"></span>3.1.2 Letöltés, telepítés és a környezeti beállítások

Azt javasolom, hogy azt az Apache csomagot használd, amelyik a Linux disztribúcióddal érkezett.

Esetleg letöltheted a <http://www.apache.org> webhelyről.

#### <span id="page-14-0"></span>3.1.3 A telepítés ellenőrzése

Az Apache működőképességének ellenőrzéséhez indítsd el a böngésződ, és írd be a következőt: "http://127.0.0.1". (ez a localhost IP címe).

Egy "It Worked!" feliratú weboldalt kell látnod, ha működik.

Ha ez nem így van, akkor ellenőrizheted úgy is, hogy beírod a következőt a RedHat Package Manager (RPM) alapú disztribúcióba:

rpm -q | grep apache

Az Apache elindításához, futtasd:

cd /etc/rc.d/init.d ./httpd start

Megjegyzés: A httpd szkript helye, bootoláskor lehet, hogy máshol van a különböző Linux diszribúcióknál.

További segítségért látogass el az Apache weboldalára és olvasd az Apache FAQ leírást a <http://www.apache.org/docs/misc/FAQ.html> honlapon.

# <span id="page-14-1"></span>3.2 IBM Domino

Ez a rész készülőben van.

További információkért keresd fel a <http://www.lotus.com/dominolinux> honlapot.

# <span id="page-14-2"></span>3.3 IBM HTTP Szerver

#### <span id="page-14-3"></span>3.3.1 Háttér

Az IBM HTTP kiszolgáló, egy Apache IBM színekbe öltöztetve. Az IBM http kiszolgálóját mindenképpen meg kell ismerned, ha IBM WebSphere-el akarsz dolgozni.

A doksi készülésekor a naprakész verzió az 1.3.6.1-es.

### <span id="page-14-4"></span>3.3.2 Letöltés

Az IBM HTTP kiszolgáló letölthető a <http://www-4.ibm.com/software/webservers/httpservers/download.html> címről.

A letöltésre klikkelve válaszd az 56, vagy 128 bites ssl kódolást.

Regisztrálnod kell magad az IBM-nél, ki kell töltened egy marketing kérdőívet és el kell fogadnod a licencet, mielőtt letöltöd a programot. Az IBM http kiszolgáló futtatásához a glibc 2.0-ás vagy 2.1-es verziójára lesz szükséged. A glib az új Linux libc. Ha régebbi disztribúciód van, ami libc5-ön alapul, akkor nem fogod tudni használni az IBM http kiszolgálót.

Egy RedHat Package Manager (RPM) alapú Linux disztribúción futtasd a következő parancsot:

rpm -qa | grep libc

Hasonló eredményt fogsz látni:

glibc-2.1.2-11 libc-5.3.12-31

Ebből tudható meg, hogy melyik libc5 és glibc verzió van a gépeden. A következő példában én mindkettőt telepítettem a rendszeremre. A glibc verzióm 2.1, tehát a glibc2.1-es verzióhoz tartozó csomagot kell letöltenem.

Javasolom, hogy töltsd le az összes tar fájlt a Linuxod glib verziójához, mivel viszonylag kis méretűek. Akármennyit is töltesz le, a szerver fájlra szükséged lesz. RedHat 6.0 és az ebből származó disztribúciókhoz csak a RedHat 6.0-ra lesz szükséged. A glibc 2.0-ra alapuló verziókhoz szükséged lesz a libstdc fájlra is.

#### <span id="page-15-0"></span>3.3.3 Telepítés

Javasolom a fájlokat az /usr/local könyvtárba telepítsd. A letöltés után add ki a következő parancsokat:

```
mkdir /usr/local/ibm
mv HTTPServer.linux.* /usr/local/ibm
```
Most már kicsomagolhatod a tar fájlt:

```
tar xvf [filename].tar
```
Ahol a [filename] az állomány neve.

Az /usr/local/ibm könyvtár alatt most már látnod kell egy IHS könyvtárat.

Használd a RedHat Package Manager programot (RPM) az rpm fájlok telepítéséhez, amiket a tar fájl tartalmazott. Ha szükséged van a libstdc fájlra, akkor először azt telepítsd. Azután telepítheted a szerver rpm fájlját, valahogy így:

cd IHS rpm -i IBM\_HTTP\_Server-1.3.6-2.i386.rpm

A fenti példák 1.3.6-os verzióra, Intel architektúrára készültek. Helyettesítsd a fájlneveket, ahol szükséges. A telepítés után könnyen törölheted az rpm fájlokat.

#### <span id="page-15-1"></span>3.3.4 Környezeti beállítások

A következő környezeti változókat kell beállítanod:

• PATH

Az IBM http kiszolgáló az /opt/IBMHTTPServer könyvtárba telepíti magát. Ezt az útvonalat hozzá kell adnod a PATH változóhoz.

#### export PATH=/opt/IBMHTTPServer/bin:\$PATH

Ellenőrizd, hogy az /opt/IBMHTTPServer/bin útvonalat hozzáadtad a PATH változóhoz, így az a Webkiszolgáló indul el, amit telepítettél, nem pedig az amelyik a Linux disztribúcióddal érkezett.

A PATH változó beállításának ellenőrzéséhez nézd meg melyik Apache kontrollert használod:

which apachectl

A válasznak az /opt/IBMHTTPServer/bin könyvtárban lévő apachectl-re kell mutatnia.

Figyelem: mivel az IBM http kiszolgáló az Apache-on alapul, ezért az Apache controllert használja induláskor és leálláskor. Ha az IBM http kiszolgálót és az Apache kiszolgálót is telepítetted a gépedre, akkor különösen figyelj a PATH változóra, hogy a megfelelő kiszolgálót használd!

Lehet, hogy módosítanod kell az IBM http kiszolgáló konfigurációs fájlját. A konfigurációs beállítások az /opt/IBMHTTPServer/conf/httpd.conf fájlban vannak. A két legfontosabb változtatás amire szükséged lehet, az a kiszolgáló nevének és a portnak a beállítása. Keresd a "ServerName" és a "Listen" kulcsszavakat a http.conf fájlban. A kiszolgáló nevének beállíthatod a gépneved vagy az IP címed. Ha a számítógéped DHCP szolgáltatást használ az IP cím beállításához, akkor a "hostname" megadása jobb választás lehet.

A számítógép nevének használatához a "hostname"-nek és az IP címnek regisztrálva kell lennie a DNS-ben.

Azonfelül, ha más web-kiszolgálót is futtatsz a gépen, akkor az IBM http kiszolgálónak egy másik portot kell adnod, hogy mindkettő párhuzamosan és megfelelően működjön.

Íme egy példa a httpd.conf fájl beállításához:

ServerName 192.168.0.4 Listen 3000

#### <span id="page-16-0"></span>3.3.5 A telepítés ellenőrzése

Az IBM http kiszolgáló indításához írd be a következőt:

#### /opt/IBMHTTPServer/bin/apachectl start

Az IBM http kiszolgáló rendesen működésének ellenőrzéséhez indítsd el a böngésződ és írd be a következő URL-t: http://192.168.0.4:3000 (helyettesítsd a megfelelő IP címmel és port számmal, amiket a saját httpd.conf fájlodba írtál.)

Egy "Welcome to the IBM HTTP Server" weboldalt kell látnod. Gratulálok, telepítetted, beállítottad és tesztelted az IBM http kiszolgálót Linux alatt!

#### <span id="page-16-1"></span>3.3.6 További információk

További információért keresd fel az IBM http kiszolgáló [http://www-](http://www-4.ibm.com/software/webservers/httpservers/support.html)[4.ibm.com/software/webservers/httpservers/support.html](http://www-4.ibm.com/software/webservers/httpservers/support.html) honlapját.

## <span id="page-16-2"></span>3.4 Jetty HTTP kiszolgáló és szervlet konténer

#### <span id="page-16-3"></span>3.4.1 Háttér

A Jetty egy nyílt forráskódú, 100%-ban Javaban írt http szervlet szerver. Egy teljes http/1.1 és szervlet konténer egyszerre. Egyszerű kezelhetőség, nagy hatékonyság, beágyazhatóság, kiterjeszthetőség és rugalmasság jellemzi, így ideális platform dinamikus http kérések kiszolgálására bármilyen Java program számára.

A Jetty használható önmagában http kiszolgálóként és Servlet konténerként, vagy beágyazható egy másik Java alkalmazásba (pl: a JBoss EJB konténer a Jetty-t használja, mint preferált kiszolgálót és konténert.)

Mint kombinált kiszolgáló és servlet konténer, mindkét funkció hatékonyan fut egy egy Unix folyamatban. A telepítése és a beállítása olyan egyszerű, mint egy kis alkalmazásé.

### <span id="page-17-0"></span>3.4.2 Letöltés

A Jetty http kiszolgáló és Servlet konténer letölthető a

<http://jetty.mortbay.org> honlapról.

A Jetty az artistic liszenc alá tartozik, a teljes kódot tartalmazza és kereskedelemben terjeszthető.

#### <span id="page-17-1"></span>3.4.3 Telepítés

A csomag egy gzippelt tar fájlban van, ami kicsomagolható a következő paranccsal:

gunzip < Jetty-x.x.x.tgz | tar xf -

Ez létrehoz egy Jetty-x.x.x. könyvtárat, ahol is az x.x.x a verziószámot jelenti.

A demó kiszolgáló futtatásához használd a következő parancsokat:

```
export JETTY_HOME=<jetty install directory>
export JAVA_HOME=<JRE install directory>
$JETTY_HOME/bin/jetty.sh run
```
A Jetty demójának indításához írd be a böngészőbe: <http://localhost:8080>.

A Jetty, JMX vagy JBoss környezet részeként is telepíthető. További információkért látogass el a <http://jetty.mortbay.org> honlapra, vagy olvasd el a README.TXT fájlt.

# <span id="page-17-2"></span>4 Java szervlet támogatás telepítése

Van néhány WEB kiszolgáló-bővítmény és alkalmazás-kiszolgáló Linuxon, amely támogatja a szervleteket. Ilyenek a következők:

- [4.1](#page-17-3) (Allaire JRun)
- [4.2](#page-18-0) (Apache Tomcat)
- [4.3](#page-19-2) (BEA WebLogic)
- $\bullet$  [4.4](#page-19-3) (Enhydra)
- $\bullet$  [4.6](#page-20-0) (Locomotive)
- [4.5](#page-19-4) (IBM Websphere)
- $\bullet$  [4.7](#page-20-1) (Jetty)

# <span id="page-17-3"></span>4.1 Allaire JRun

A leírás elkészítése folyamatban van.

További információk a <http://www.allaire.com/products/jrun/> oldalon.

# <span id="page-18-0"></span>4.2 Apache Tomcat

### <span id="page-18-1"></span>4.2.1 Háttér

A JServ-et helyettesítették az Apache Jakarta projektben Tomcat-el: <http://jakarta.apache.org/> . Ez a rész csak a JServvel foglalkozik és frissítésre szorul.

Az Apache JServ egy 100%-osan tiszta Java szervlet motor, amely teljesen együttműködik a Java Servlet 2.0 specifikációval. Az Apache JServ a Java Apache Project része. (Az Apache Java Project weboldaláról.)

# <span id="page-18-2"></span> $4.2.2$  Letöltés

Apache JServ letölthető a <http://java.apache.org/jserv/index.html> oldalról.

Az Apache JServ Project weboldaláról indulva kövesd a Download Apache JServ linket.

Jelenleg RPM csomagok állnak rendelkezésre RedHat Linuxra. Más Linux disztribúciókhoz neked kell beépítened a forrást. A következő példa megmutatja, hogy hogyan telepítsd az RPM-et RedHat 6x verzióra.

A doksi írásakor a legfrissebb verzió az 1.1b3-as.

#### <span id="page-18-3"></span>4.2.3 Telepítés

Az javasolom, hogy telepítsd a fájlokat az /usr/local könyvtáraba. Miután letöltötted őket, futtasd a következő parancsot:

mkdir /usr/local/apachejserv mv ApacheJServ\*.rpm /usr/local/apachejserv

RedHat és RedHat alapú disztribúciók esetén használd az RPM-et a csomag telepítéséhez, valahogy így:

rpm -i ApacheJServ-1.1-b2\_RH6x.i386.rpm

A fenti példák az 1.1-b2 verzióra készültek RedHat 6x alá, Intel architektúrára.

#### <span id="page-18-4"></span>4.2.4 Környezeti beállítások

Le kell állítanod, hogy beállíthasd a környezeti változókat, majd újra kell indítanod az Apache kiszolgálód az Apache Jserv-ed regisztrálásához.

Az Apache leállításához, írd be:

cd /etc/rc.d/init.d ./httpd stop

Megjegyzés: A httpd szkript bootoláskor lehet, hogy máshol található a különböző Linux diszribúcióknál.

A Java környezet beállításához nézd meg a Hogyan telepítsünk JDK-t részt ebben a leírásban, az általad használt JDK-ra való tekintettel. Be kell állítanod néhány tulajdonságot a jserv fájlban, ami az  $/etc/httpd/conf/jserv könyvtárban található.$ 

Különös tekintettel az alábbiakra:

• wrapper.bin - A JDK helyére hivatkozva

- wrapper.classpath minimálisan /usr/lib/apache/ApacheJServ.jar and /home/httpd/classes/servlet-2.0.jar
- bindaddress=localhost
- port=8007

Az Apache újraindításához, írd be:

cd /etc/rc.d/init.d ./httpd start

#### <span id="page-19-0"></span>4.2.5 Telepítés ellenőrzése

Az Apache JServ telepítésének és működésének ellenőrzéséhez nyisd meg a böngésződ és írd be az URL-be: "http://127.0.0.1/servlet/IsItWorking" . Helyettesítsd a megfelelő IP címet, ha egy másik gépről böngészel.

Egy "Yes, Its Working!" weboldalt kell látnod.

Gratulálok, telepítetted, beállítottad, tesztelted az Apache JServ-et Linux alatt! További segítségért látogass el az Apache JServ weboldalára a <http://java.apache.org/jserv/index.html> címre.

Most fordítsd és futtasd a saját kis szervleted. Írd be a következő Java szervlet programot:

```
import java.io.*;
import javax.servlet.*;
import javax.servlet.http.*;
public class HelloWorldServlet extends HttpServlet {
 public void service (HttpServletRequest request,
   HttpServletResponse response) throws ServletException, IOException {
 }
}
```
# <span id="page-19-1"></span>4.2.6 További információk

További információ ért látogass el a Java Apache Project weboldalára a <http://java.apache.org/> címre.

# <span id="page-19-2"></span>4.3 BEA WebLogic

Lásd [7.1](#page-27-1) (BEA WegLogic) lejjebb.

## <span id="page-19-3"></span>4.4 Enhydra

A leírás elkészítése folyamatban van.

További információ található a <http://www.enhydra.org> oldalon.

# <span id="page-19-4"></span>4.5 IBM WebSphere

A leírás elkészítése folyamatban van.

További információ található a <http://www-4.ibm.com/software/webservers/appserv/linux.html> oldalon.

# <span id="page-20-0"></span>4.6 Locomotive

A leírás elkészítése folyamatban van.

```
http://www.locomotive.org/
oldalon.
```
# <span id="page-20-1"></span>4.7 Jetty

A Jetty http szerver egy kombinált szerver és szervlet konténer. A http szerver telepítése (lásd fentebb) szervlet támogatást is biztosít. További információ elérhető a demó szerveren és az oktatón keresztül, amit a http szerverrel együtt telepítettél.

# <span id="page-20-2"></span>5 Hogyan telepíts Java Server Pages (JSP) támogatást

A leírás elkészítése folyamatban van.

# <span id="page-20-3"></span>5.1 Apache Jakarta

A leírás elkészítése folyamatban van.

```
http://jakarta.apache.com/
oldalon.
```
# <span id="page-20-4"></span>5.2 Caucho Resin

A leírás elkészítése folyamatban van. További információ található a <http://www.caucho.com/> oldalon.

# <span id="page-20-5"></span>5.3 Jetty

A Jetty HTTP szerver a Jasper JSP motorral rendelkezik. A HTTP szerver telepítése, lehetőséget ad (lásd fent 3.4) JSP támogatásra. További információ elérhető a demó szerveren és az oktatón keresztül, amit a http kiszolgálóval együtt telepítettél.

# <span id="page-20-6"></span>6 JDBC támogatás telepítése

Van néhány adatbázis, ami fut Linux alatt és támogatja a JDBC interfészt. Ezek például:

- [6.1](#page-21-0) (IBM DB2)
- $\bullet$  [6.2](#page-21-1) (MiniSQL)
- $\bullet$  [6.3](#page-21-2) (MySQL)
- [6.4](#page-21-3) (Oracle )
- [6.5](#page-21-4) (PostgreSQL )
- $\bullet$  [6.6](#page-24-1) (Sybase)

Ha csak egy DBMS-t szeretnél kipróbálni, akkor először a PostgreSQL-el próbálkozz, ez minden nagyobb Linux-disztribúcióban benne van és lehet, hogy már telepítve van a rendszeredre.

# <span id="page-21-0"></span>6.1 IBM DB2

A leírás elkészítése folyamatban van.

További információ található a <http://www-4.ibm.com/software/data/db2/linux/> oldalon.

# <span id="page-21-1"></span>6.2 MiniSQL

A leírás elkészítése folyamatban van. További információ található a <http://www.hughes.com.au/> oldalon.

# <span id="page-21-2"></span>6.3 MySQL

A leírás elkészítése folyamatban van.

További információ található a <http://www.mysql.org/> oldalon.

# <span id="page-21-3"></span>6.4 Oracle

A leírás elkészítése folyamatban van. További információ található a <http://platforms.oracle.com/linux/> oldalon.

# <span id="page-21-4"></span>6.5 PostgreSQL

#### <span id="page-21-5"></span> $6.5.1$  Háttér

A PostgreSQL egy kifinomult objektum-relációs alapú DBMS, amely támogatja a legtöbb SQL konstruktort, subselect-et, tranzakciókat és a felhasználó által definiált típusokat és funkciókat. Ez a jelenlegi legjobb nyílt forráskódú adatbáziskezelő, ami elérhető. Kereskedelmi forgalomban is kapható a PostgreSQL Inc-től. A jelenlegi verzió a 6.5.3-as és elérhető bármelyik tüköroldalról vagy CD-ről. (A PostgreSQL weboldaláról)

Lehetséges, hogy a PostgreSQL már a Linux disztribúciódban benne van, hiszen ez is nyílt forráskódú.

#### <span id="page-21-6"></span>6.5.2 Letöltés és telepítés

Azt javasolom, hogy kezdetben inkább azt a PostgreSQL-t használd, amelyik a Linux disztribúciódban van, mintsem egy letöltött verziót.

Vagy ha mégsem azt akarod használni, akkor megtalálod a PostgreSQL-t a <http://www.postgresql.org> oldalon.

Annak ellenőrzéséhez, hogy a PostgreSQL már telepítve van-e a gépedre, írd be a következő parancsot:

```
rpm -qa | grep postgresql
```
vagy

```
which postmaster
which psql
```
Szükséged lesz a telepített postgresql, postgresql-szerver, és postgresql-java csomagokra, hogy a Javát együtt használd a PostgreSQL-el.

Ellenőrizd, hogy fut-e a PostgreSQL:

ps -f -u postgres

Most látnod kell a postmaster, a PostgreSQL démon futását.

Ha a postmaster nem fut, akkor van egy Sys V Init szkript, amivel elindíthatod. Ez a legtöbb disztribúcióban az /etc/rc.d/init.d könyvtárban található. A Postgre $SQL$  indításához írd be:

cd /etc/rc.d/init.d ./postgresql start

Használhatod a fentebb már leírt ps parancsot, a PostgreSQL futásának ellenőrzéséhez.

Megjegyzés: A JDBC használatához a PostgreSQL-t -i -vel kell indítanod! Egyébként csak UNIX domain socket-eket fog támogatni, TCP/IP kapcsolatot nem. Ellenőrizd, hogy a postmaster az -i paraméterrel indult!

Készíts egy próba adatbázist:

su - postgres createdb javatest

Nem szabad hibaüzenetet kapnod.

Készíts egy próba táblát egy próba sorral. Elsőként jelentkezz be az interaktív PostgreSQL felületre és kapcsolódj a javatest adatbázishoz, amit készítettél:

psql javatest

Egy megerősítést kell látnod, hogy kapcsolódtál a javatest adatbázishoz. Azután készíts egy próba táblát  $(psql$  nélkül $):$ 

create table test (col1 varchar(255));

A "CREATE" üzenetet kell látnod, ha elkészült.

A következő lépésben helyezz el benne egy sort (psql nélkül):

insert into test (col1) values ('Hello, from PostgreSQL!');

Egy "INSERT" válaszüzenetet kell kapnod.

Végül ellenőrizd, hogy a sor a helyén van (psql nélkül):

#### select col1 from test;

Most látnod kell a lekérdezés eredményét. A kilépéshez írd be, hogy " $\qquad$ ".

További segítségért nézd meg a Database-SQL-RDBMS HOW-TO doksit a <http://metalab.unc.edu/mdw/HOWTO/PostgreSQL-HOWTO.html>

címen.

A szükséges JAR-okat hozzá kell adnod a CLASSPATH változóhoz. A PostgreSQL JAR-ok a postgresql-jdbc csomagban vannak.

export CLASSPATH=\$CLASSPATH:/usr/lib/pgsql/jdbc6.5-1.2.jar

Helyettesítsd a megfelelő útvonalat arra ahol a te PostgreSQL csomagod van.

# <span id="page-23-0"></span> $6.5.3$  A telepítés ellenőrzése

Most már fordíthatsz és futtathatsz egy egyszerű JDBC alkalmazást, ami PostgreSQL-t használ. Készítsd el a következő programot:

```
import java.sql.*;
class PostgreSQLTest {
 public static void main (String[] args) {
   try {
     Driver driver = (Driver)
       Class.forName("postgresql.Driver").newInstance();
     DriverManager.registerDriver(driver);
      String url = "jdbc:postgresql:javatest";
      Connection con = DriverManager.getConnection(url, "postgres", "");
      Statement stm = con.createStatement();
      stm.setQueryTimeout(10);
     ResultSet rs = stm.executeQuery("select col1 from test");
     rs.next();
      System.out.println(rs.getString(1));
   } catch (SQLException e) {
      System.out.println("Exception!");
      System.out.println(e.toString());
 }
}
```
Fordítsd le a Java fordítóval.

javac PostgreSQLTest.java

Ha a fordító hibát produkál, ellenőrizd duplán a szintaxist és ellenőrizd a PATH és a CLASSPATH változók beállításait.

Futtasd a programot a JVM-el.

java PostgreSQLTest

Ha a JVM hibát produkál, akkor ellenőrizd a PATH és a CLASSPATH útvonalakat.

A következőt kell látnod:

Hello, from PostgreSQL!

Gratulálok, telepítetted, beállítottad és tesztelted a JDBC interfészt a PostgreSQL-el!

#### <span id="page-24-0"></span> $6.5.4$  További információk

További információért keresd fel a PostgreSQL weboldalát a <http://www.postgresql.org/>. oldalon.

### <span id="page-24-1"></span>6.6 Sybase

#### <span id="page-24-2"></span> $6.6.1$  Háttér

A Sybase Adaptive Server Enterprise egy kereskedelmi forgalomban lévő RDBMS, ami elérhető Linux operációs rendszerre. A Sybase jelenleg kiadott verziója a 12.0-ás, Linuxra még csak a 11.9.2 érhető el.

Idézet a Sybase weboldaláról: "Az ASE-t a Linuxhoz implementálva, a Sybase az első magasan skálázható, nagy hatékonyságú adatbázis motort adja a Linux fejlesztők kezébe. A csomag tartalmazza az Adaptive Server Enterprise irányadó sajátosságait és a kapcsolódó komponenseket. Az Adaptive Server Enterprise fejlesztésre szabadon használható."

#### <span id="page-24-3"></span> $6.6.2$  Letöltés

A Sybase ASE letölthető a [http://www.sybase.com/products/databaseservers/linux/linux1192](http://www.sybase.com/products/databaseservers/linux/linux1192_reg.html)\_reg.html oldalról.

A letölthez regisztrálnod kell magad a Sybase-nél és el kell fogadnod a licenc feltételeit.

A Sybase JDBC meghajtó letölthető a <http://www.sybase.com/products/internet/jconnect/> oldalról.

A letöltésnél válaszd a jConnect  $4.2/5.2$  csomagot.

Ha van hozzáférésed a Sybase szerver hálózatához, akkor csak letöltened és telepítened kell a JDBC meghajtót.

#### <span id="page-24-4"></span> $6.6.3$  Telepítés

A Sybase telepítése ezen HOGYAN hatókörén kívül esik. Ez a HOGYAN feltételezi, hogy a Sybase-t rendben telepítetted és konfiguráltad, és kész vagy a Sybase isql használatára.

Jelentkezz be az isql-be mint rendszer adminisztrátor és készíts egy teszt felhasználót és adatbázist.

```
create database javatest
go
sp_addlogin javatest, javatest, javatest
go
use javatest
go
sp_dbowner javatest
go
```
Nem szabad hibaüzenetet kapnod.

Készíts egy próba táblát egy próba sorral. Először jelentkezz be az isql-be mint a javatest felhasználója és ´ırd be a k¨ovetkez˝ot:

```
create table test (col1 varchar(255))
go
```
Nem szabad hibaüzenetet kapnod.

Vegyél fel egy rekordot:

insert into test (col1) values ('Hello, from Sybase!') go

Nem szabad hibaüzenetet kapnod.

Végül ellenőrizd, hogy a rekord a helyén van:

```
select col1 from test
go
```
Most azt a sort kell látnod, amit bevittél.

Az isql-ből az "exit" beírásával tudsz kilépni.

További segítségért a Sybase-el való munkához nézd át a dokumentációját, ami letölthető.

Szükséged lesz a megfelelő JAR-okra a CLASSPATH változóban.

```
export CLASSPATH=$CLASSPATH:/usr/local/sybase/jConnect-5_2/classes/jconn2.jar
```
A megfelelő útvonalat helyettesítsd, attól függően, hogy a jConnect hová települt a rendszeredben.

#### <span id="page-25-0"></span> $6.6.4$  A telepítés ellenőrzése

Most már fordíthatsz és futtathatsz egy egyszerű JDBC alkalmazást, ami Sybase-t használ. Készítsd el a következő programot.

```
import java.sql.*;
class SybaseTest {
 public static void main (String[] args) {
   try {
```

```
Driver driver = (Driver)
   Class.forName("com.sybase.jdbc2.jdbc.SybDriver").newInstance();
 DriverManager.registerDriver(driver);
 String host = "127.0.0.1";
 String port = "4100";String url = "jdbc:sybase:Tds:" + host + ":" + port;
 Connection con = DriverManager.getConnection(url, "javatest", "javatest");
 Statement stm = con.createStatement();
 stm.setQueryTimeout(10);
 ResultSet rs = stm.executeQuery("select col1 from test");
 rs.next();
 System.out.println(rs.getString(1));
} catch (SQLException e) {
 System.out.println("Exception!");
 System.out.println(e.toString());
```
Ahol szükséges helyettesítsd a host-ot és a port számot. Nézd meg a \$SYBASE/interfaces és a \$DSQUERY belépéseit a host és port beállításához.

Fordítsd le a programot a Java fordítóval.

javac SybaseTest.java

} }

Ha a fordító hibát produkál, akkor nézd meg a szintaxist és ellenőrizd a PATH és a CLASSPATH változók beállításait.

Futtasd a programot a JVM-mel.

java SybaseTest

Ha a JVM hibát produkál, akkor ellenőrizd a PATH és a CLASSPATH változók beállításait.

A következő eredményt kell látnod:

```
Hello, from Sybase!
```
Gratulálok, telepítetted, beállítottad és tesztelted a JDBC interfészt a Sybase-hez.

# <span id="page-26-0"></span> $6.6.5$  További információk

További információért látogass el a Sybase jConnect weboldalára a <http://www.sybase.com/products/internet/jconnect/> helyen.

# <span id="page-27-0"></span>7 Hogyan telepítsük az Enterprise Java Bean (EJB) támogatást

A leírás elkészítése folyamatban van.

# <span id="page-27-1"></span>7.1 BEA WebLogic

A leírás elkészítése folyamatban van. További információ található a <http://www.beasys.com/linux/> honlapon.

# <span id="page-27-2"></span>7.2 EJBoss

## <span id="page-27-3"></span> $7.2.1$  Háttér

Az EJBoss a JBoss-tól kapta a nevét és nagyon jól működik együtt a stabil J2EE verziókkal: <http://www.jboss.org/> .

Ez a rész akkor készült, amikor még csak az EJBoss 0.95-ös verziója jelent meg, ezért feltétlenül frissítsd az információkat.

# <span id="page-27-4"></span> $7.2.2$  Letöltés

A JBoss letölthető a JBoss weboldaláról: <http://www.jboss.org/>.

## <span id="page-27-5"></span>7.2.3 Telepítés

Azt javasolom, hogy telepítsd a fájlokat az /usr/local könyvtárba. A letöltés után futtasd a következő parancsokat:

mkdir /usr/local/ejboss mv ejboss\* /usr/local/ejboss

Csomagold ki a fájlt:

jar xvf ejboss095\_jdk122.jar

Mindenféle fájlt és könyvtárat kell látnod az /usr/local/ejboss könyvtárban.

A fenti példa az EJBoss 0.95-ös verziója alapján készült. Helyettesítsd a fájlneveket, ahol szükséges.

#### <span id="page-27-6"></span>7.2.4 Környezeti beállítások

A következő környezeti változókat kell beállítanod:

• CLASSPATH

A CLASSPATH változó mutatja meg, hogy mely JAR-okra és könyvtárakra lesz szükséged, hogy fordíts és futtass Java programokat. A CLASSPATH feltétlenül tartalmazza az EJBoss JAR-t és a /bean/generated könyvtárakat.

export CLASSPATH=/usr/local/ejboss/lib/ejboss095\_jdk122.jar:/usr/local/ejboss/beans/generated:\$CLASSPATH

# <span id="page-28-0"></span>7.2.5 A telepítés ellenőrzése

Most már fordíthatsz és futtathatsz egy egyszerű EJB alkalmazást. Készítsd el a következő három forrásfájlt a szerver számára.

Először a business interfészt.

```
// EJBTest.java
```

```
import javax.ejb.*;
import java.rmi.RemoteException;
```

```
public
 interface EJBTest extends EJBObject {
  public String greet() throws
 RemoteException;
```
}

```
Másodszor, a home interfészt.
```

```
// EJBTestHome.java
```

```
import javax.ejb.*;
import java.rmi.RemoteException;
```
public

```
interface EJBTestHome extends EJBHome {
```

```
public EJBTest create() throws
```

```
CreateException, RemoteException;
```

```
}
```
}

Harmadszor, a bean implementációs osztályt.

```
// EJBTestBean.java
```

```
import javax.ejb.*;
import java.rmi.RemoteException;
```

```
public
 interface EJBTestBean implements SessionBean {
  private SessionContext
 mContext = null;public void ejbPassivate() {
```

```
System.out.println("EJBTestBean
passivated.");
```

```
public void ejbActivate() {
    System.out.println("EJBTestBean
 activated.");
}
  public void ejbCreate() {
    System.out.println("EJBTestBean
 created.");
}
  public void ejbRemove() {
    System.out.println("EJBTestBean
removed.");
}
  public void setSessionContext() {
    System.out.println("EJBTestBean
 context set.");
    mContext = context;
}
 public String greet()
 {
    return "Hello, I'm an EJB!";
}
}
```
Fordítsd le a szerver forrásfájljait a Java fordítóval:

#### javac EJBTest\*.java

Ha a fordító hibát produkál, akkor nézd meg kétszer is a szintaxist és ellenőrizd a PATH és a CLASSPATH  $v$ áltozók beállításait.

Most, hogy megírtad és lefordítottad a szerver forrásfájljait, töltsd fel a beaneket az EJBoss-ba. Ez néhány nagyon fontos lépésből áll, amelyekre figyelni kell.

Először készítsd el az ejb-jar.xml fájlt.

```
<?xml version="1.0" encoding="Cp1252"?>
```

```
<ejb-jar ID="">
```
<description></description>

<display-name></display-name>

```
<small-icon></small-icon>
```

```
<large-icon></large-icon>
```

```
<ejb-client-jar></ejb-client-jar>
```
<enterprise-beans>

<session>

<description>Nextgen bean</description>

<ejb-name>nextgen.EJBTest</ejb-name>

<home>EJBTestHome</home>

<remote>EJBTest</remote>

<ejb-class>EJBTestBean</ejb-class>

<session-type>Stateful</session-type>

<transaction-type>Bean</transaction-type>

<env-entry>

<description></description>

<env-entry-name></env-entry-name>

<env-entry-type>java.lang.String</env-entry-type>

<env-entry-value></env-entry-value>

</env-entry>

<resource-ref>

<description></description>

<res-ref-name></res-ref-name>

<res-type></res-type>

<res-auth>Container</res-auth>

</resource-ref>

</session>

</enterprise-beans>

```
<assembly-descriptor />
```
</ejb-jar>

A fenti ejb-jar.xml fájl azonosítja az interfészt és az osztályneveket, amelyeket készítettél. Másodszor, a három "class" fájl könyvtárában készíts egy META-INF könyvtárat.

```
mkdir META-INF
mv ejb-jar.xml META-INF
```
Harmadszor, csomagold a fájlokat egy jar-ba.

```
jar cvf EJBTest.jar EJBTest*.class META-INF/ejb-jar.xml
```
Látnod kellene, hogy hozzáadódott a listához, csakúgy mint a három "class" fájl és az XML betöltést leíró fájlt.

Negyedszer, tedd a most készült Jar-t az EJBoss bean könyvtárába.

```
mv EJBTest.jar /usr/local/ejboss/beans
```
Ötödször, másold az osztályfájlokat, amiket készítettél, az EJBoss beans/generated könyvtárba.

```
mv EJBTest*.class /usr/local/ejboss/beans/generated
```
(Az ötödik lépés felesleges egy hiba miatt, ami az EJBoss 0.95-ben van.) Most már elindíthatod az EJBoss kiszolgálót.

cd /usr/local/ejboss sh server.sh

Azt kell látnod, hogy a proxy fájlok automatikusan lefordítódnak és megerősítik, hogy az EJB-d betöltődött. Most már írhatsz, fordíthatsz és tesztelhetsz egy egyszerű kliens alkalmazást.

# <span id="page-31-0"></span>7.3 Bullsoft JOnAS EJB

A leírás elkészítése folyamatban van. További információ található a <http://www.bullsoft.com/ejb/> oldalon.